# Descriptive Statistics with Python

Thomas Schwarz, SJ

## Statistics Modules

- Python has a number of statistics modules
	- A simple one is called statistics
	- Use pip3 install statistics

```
Last login: Tue Mar 23 17:45:07 on ttys000
[thomasschwarz@Peter-Canisius \sim % pip3 install statistics
Collecting statistics
  Downloading statistics-1.0.3.5.tar.gz (8.3 kB)
Collecting docutils>=0.3
  Downloading docutils-0.16-py2.py3-none-any.whl (548 kB)
                                       || 548 kB 6.2 MB/s
Using legacy 'setup.py install' for statistics, since package 'wheel' is not ins
talled.
Installing collected packages: docutils, statistics
    Running setup.py install for statistics ... done
Successfully installed docutils-0.16 statistics-1.0.3.5
thomasschwarz@Peter-Canisius \sim %
```
- Population of state capitals
- Use a weird file available at
	- https://tschwarz.mscs.mu.edu/Classes/COSC1000/ Modules/capitals.csv
	- Made available from someone who took it from **Wikipedia**

- Printing out line for line
	- We find encoding errors
	- So we that the encoding to 'latin'

```
with open('capitals.csv', encoding='latin') as infile:
     for line in infile:
         print(line)
```
- Two title lines
- Then data: But notice the string literals with commata

1,Alabama,AL,1819,Montgomery,1846,155.4,No,"2,05,764","3,74,536" ,Birmingham is the state's largest city

- So, it is a comma-separated file with commas in strings
- Instead of writing our own interpreter, we split the file along "
	- This works because we only want to extract the population number

1,Alabama,AL,1819,Montgomery,1846,155.4,No,"2,05,764", "3,74,536" ,Birmingham is the state's largest city

• We are interested in getting the second value

```
with open('capitals.csv', encoding='latin') as infile:
     infile.readline()
     infile.readline()
     for line in infile:
        values = line.split('''') print(values)
```
['1,Alabama,AL,1819,Montgomery,1846,155.4,No,', '2,05,764', ',', '3,74,536', ",Birmingham is the state's largest city\n"]

```
with open('capitals.csv', encoding='latin') as infile:
     infile.readline()
     infile.readline()
     for line in infile:
        values = line.split('''') print(values[1])
```

```
2,05,764
31,275
14,45,632
1,93,524
4,66,488
```
...

• A weird Indian looking format

• Creating our own function to remove commata

```
def remove(line, symbol):
    result = [ ] for letter in line:
         if letter != symbol:
             result.append(letter)
     return ''.join(result)
```
• Now we place the numbers into an array

```
pops = [ ]with open('capitals.csv', encoding='latin') as infile:
     infile.readline()
     infile.readline()
     for line in infile:
        value = remove(line.strip().split('"')[1],',')
         pops.append(int(value))
```
• Finally, we can apply statistics

```
print('mean', stats.mean(pops))
print('median', stats.median(pops))
print('pstdev', stats.pstdev(pops))
print('quantiles', stats.quantiles(pops))
```
#### Statistics

- Descriptive Statistics:
	- Mean (arithmetic mean)
	- Median (half the values above, half the values below)
	- Quantiles
		- 25% below, 75% above
		- 50% below, 50% above
		- 75% below, 25% above
	- Standard Deviation: Measure for the average distance of a point from the mean

#### Statistics

- Median is liked because it is less sensitive to outliers
- Quantiles and standard deviation help with visualizing distrit 166

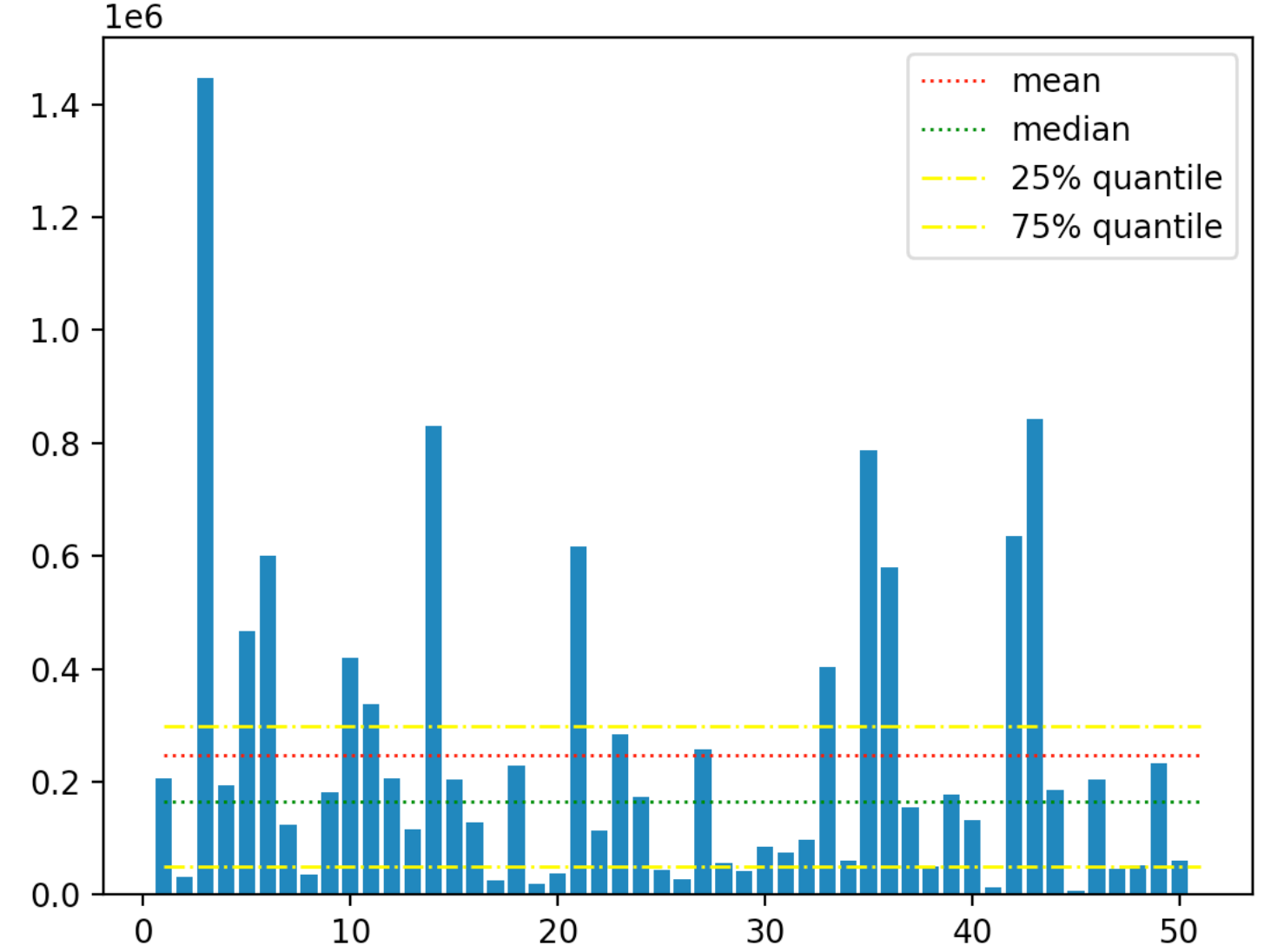

# Example: Visualization

- We want to present the values:
	- Use a bar chart
		- Needs X and Y values
			- X numbers between 1 and 50
			- Y population numbers
			- plt.bar(range(1,51), pops)

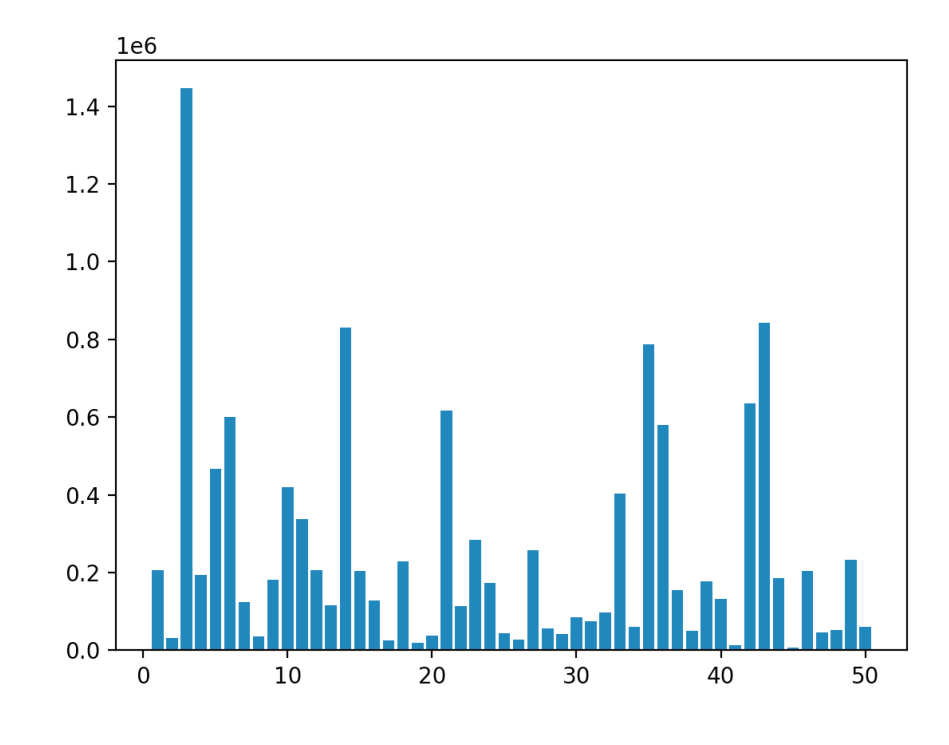

- To draw the mean and median:
	- Plot a line
	- Using abbreviations

```
plt.bar(range(1,51), pops)
plt.plot([0,50], 2*[stats.mean(pops)], lw='1', ls=':', 
label='mean', c='red')
plt.plot([0,50], 2*[stats.median(pops)], lw='1', ls=':', 
label='median', c='green')
plt.legend()
plt.show()
```
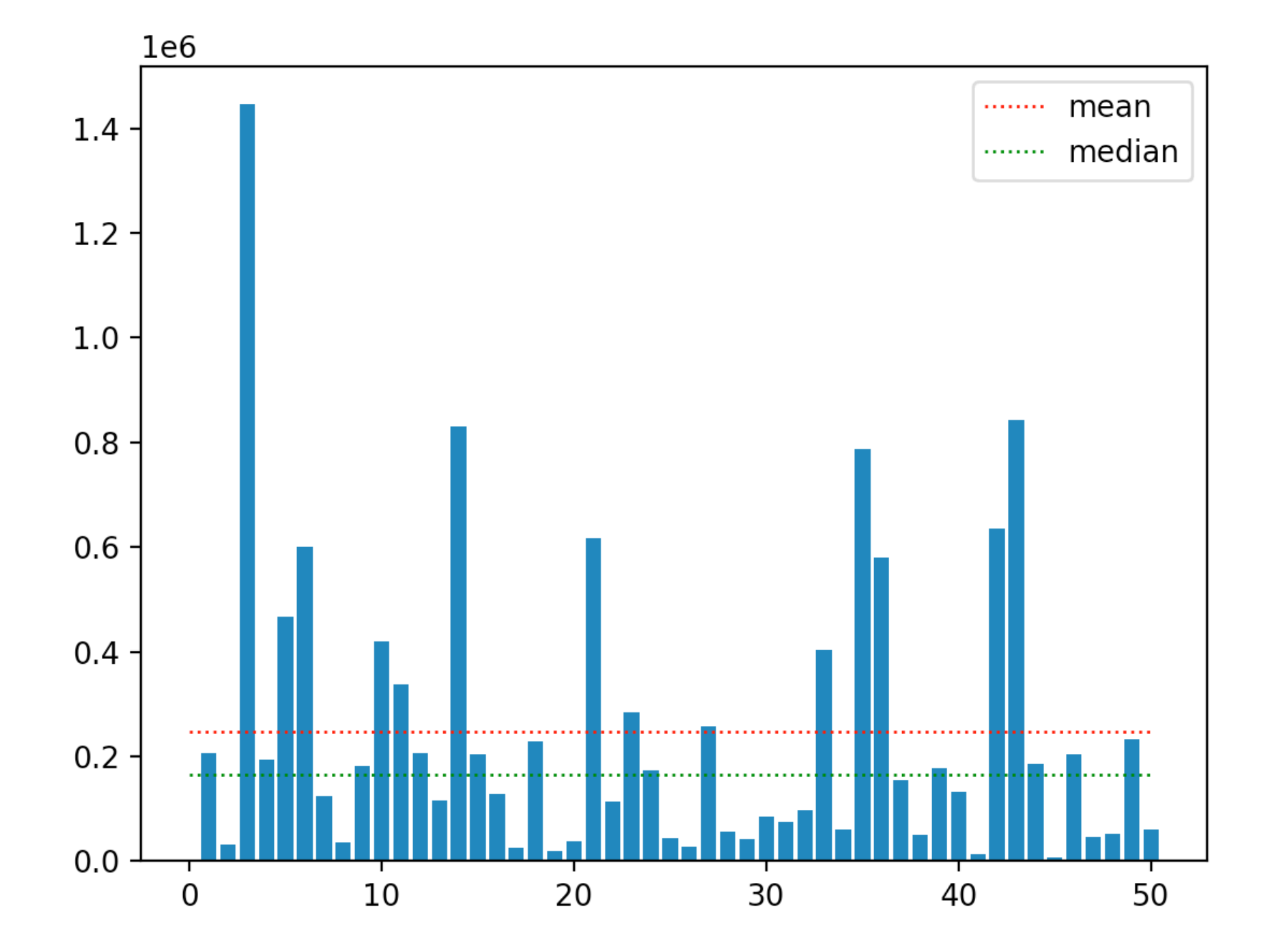

- Box and whisker plot: Box extends from lower to upper quartile with line for median
- Whiskers show range, with "fliers" (outliers) above and below

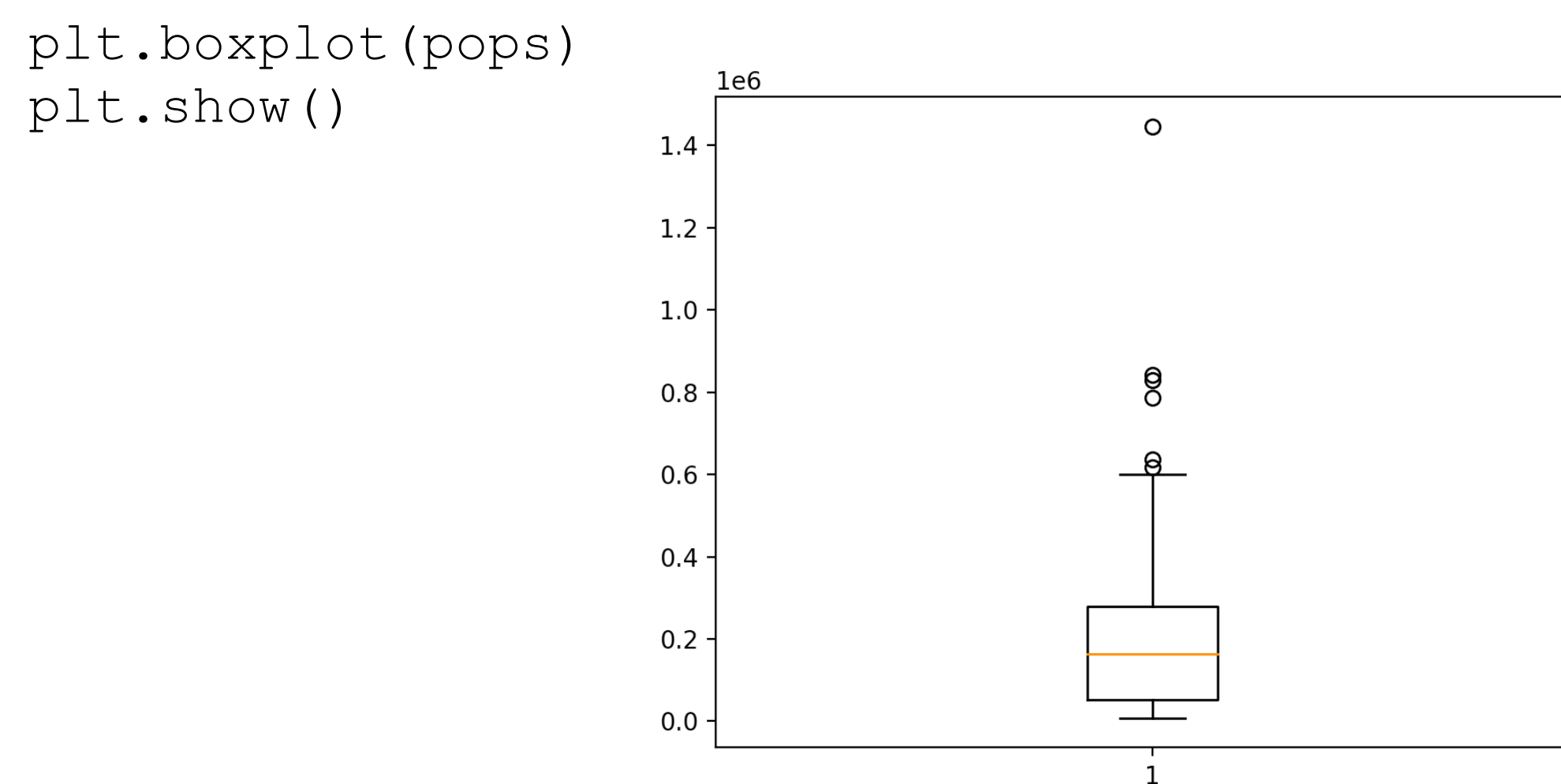